## 介護等体験希望学生名簿入力仕様

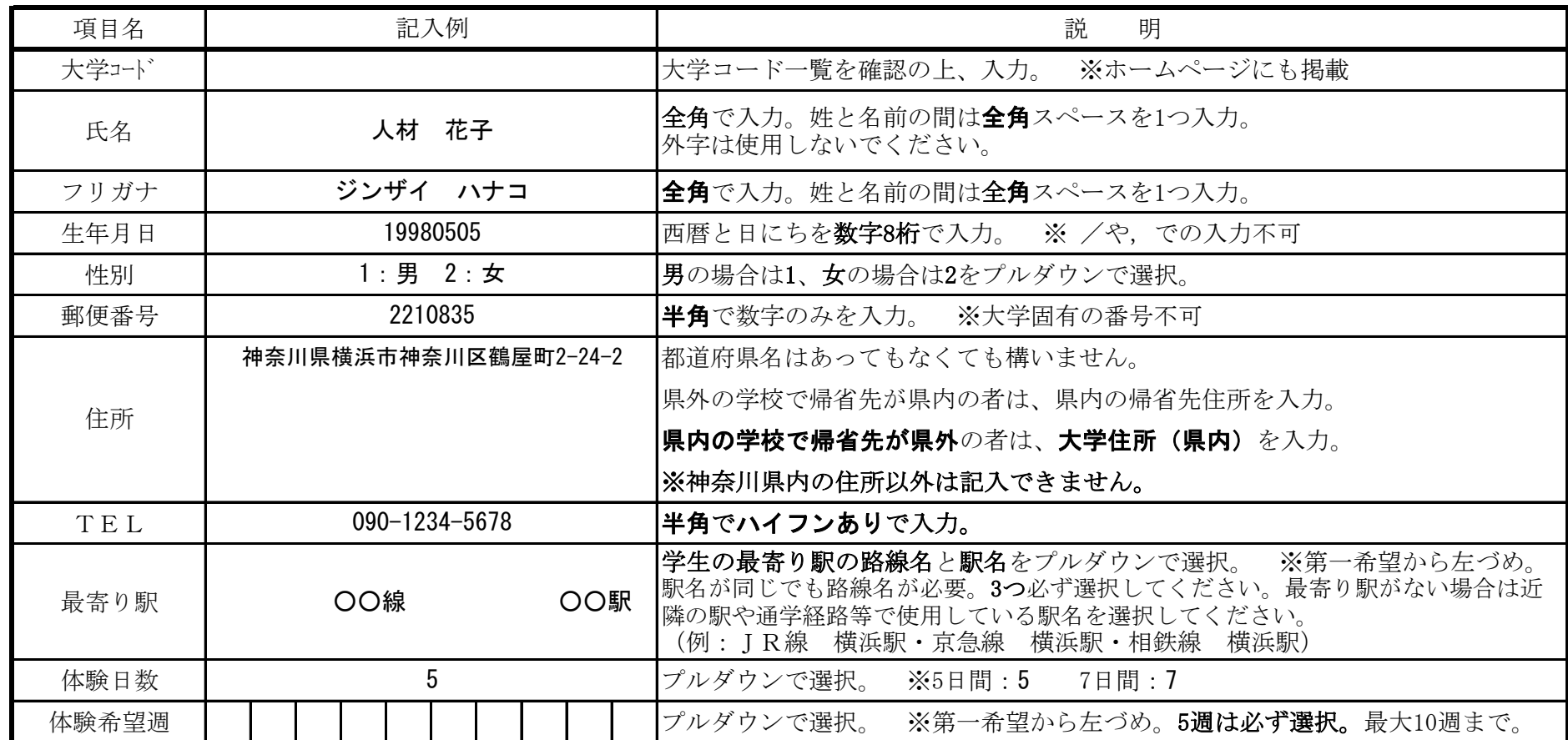

## 【注意事項】

※フォームは変更しないでください。変更してしまうとその後の事務に支障をきたします。 ※性別、体験日数、路線、最寄り駅、都合の良い週をプルダウンで選択してください。 ※路線を選択した後に変更する場合、最寄り駅が自動的にクリアされないので、最寄り駅も選択し直してください。 ※学校の住所を入力いただいても最寄り駅が優先されるので、可能であれば学生の最寄り駅を入力してください。 (学校の最寄駅の場合、受入れ施設が集中しマッチングが難しくなったり、その他の学生のマッチングに影響が生じるため) ※事務局に提出いただく「学生名簿」は、「印刷範囲」の指定を行い、A3判で印刷してください。 ※入力後に不要なスペースキー等の入力があると、正常に読み込みができないことがあります。 ※体験日程やその他配慮が必要な学生については、事前に事務局に連絡の上、別紙にその旨がわかるよう記入し、提出してください。 ※USBには、必ず大学名(学部ごとの申込みの場合は、学部名も含む)を記載してください。